# PIXEL Sensor de Água C008SWA

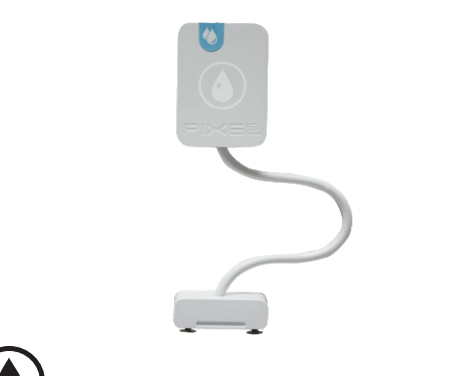

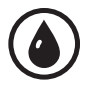

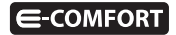

#### **Parabéns!**

Você acaba de adquirir o Sensor de Água com qualidade e tecnologia **Pixel TI.**

Com ele é possível identificar a passagem ou acúmulo de água em vários lugares, ajudando assim a identificar vazamentos e a controlar o nível de água. Pode ser utilizado em casas, empresas e em outros ambientes.

Este produto, alinhado a outros itens da linha e-Comfort **Pixel TI**, proporciona a flexibilidade de associar-se a outros dispositivos, como Sirene, Chave 1/4 de Volta e outros produtos, de forma preestabelecida pelo usuário através do aplicativo e-Comfort ou plataforma e-Comfort web.

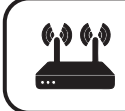

Este produto só funciona com o Gateway IoT Pixel TI.

## **Contéudo da embalagem**

- Sensor de Água
- · Chapa de fixação
- $\bullet$  Ferramenta de reset
- · Certificado de garantia
- $-Manual$

# **Requisitos de funcionamento**

Antes de iniciar a instalação é necessário completar os seguintes requisitos:

1º - Ligar o Gateway e conectá-lo à Internet;

2º - Celular ou tablet com aplicativo e-Comfort instalado, computador ou notebook conectado à plataforma**ecomfort.com.br**;

3º - Gateway cadastrado.

## **Atenção**

1 - Faça o pareamento do dispositivo com o Gateway próximo ao local de instalação.

# **Instrução de instalação**

Passo 1 - Faça login no aplicativo ou na plataforma e-Comfort.

Passo 2 - Puxe o lacre do contato da bateria para que o Sensor entre em modo de pareamento com o Gateway (figura 1).

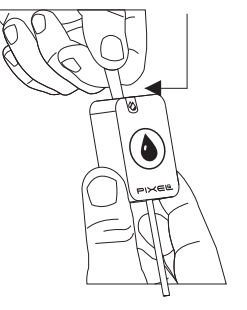

**Lacre da bateria**

**Figura 1**

Passo 3 - No aplicativo ou na plataforma e-Comfort, clique no ícone " $\oplus$ " e selecione um dos tempo, para que o Gateway entre em modo de busca e reconheça o Sensor.

Assim que reconhecido, aparecerá automaticamente uma notificação de novo dispositivo e um card referente ao Sensor com as informações de presença de água ou não (figura 2).

#### **Aplicativo e-Comfort**

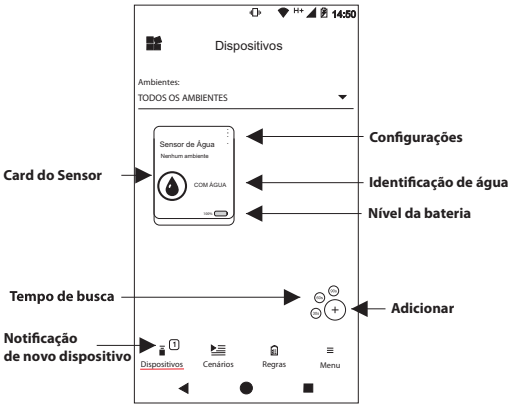

**Figura 2**

Passo 4 - Cole a chapa de fixação na superfície do local que você quer detectar a passagem ou presença de água (figura 3).

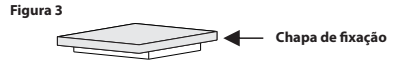

Passo 5 - Fixe o Sensor principal em uma parede ou superfície, de modo que o seu extensor consiga chegar até a chapa de fixação (figura 4).

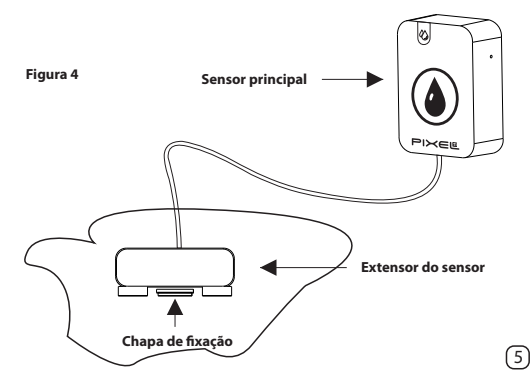

# **Obs.:**

1 - O Sensor principal não deve ser colocado na mesma superfície da chapa de fixação, onde corre risco de ter água, somente o seu extensor deve estar no mesmo local.

2- Para uma maior fixação, o extensor deve ser posicionado em cima da chapa de fixação (figura 4)

2 - Ao retirar o lacre da bateria, o dispositivo ficará ligado e entrará em modo de pareamento;

3 - Após 60 segundos ligado e sem ser conectado, o Sensor entrará em modo sleep. Caso aconteça, será necessário pressionar o botão reset por segundos para reativar o modo pareamento.

4 - Após conectado, o dispositivo demora até 1 minuto para informar a presença de água.

Para mais informações de instalação e uso acesse: **http://www.pixelti.com.br/C008SWA.html**

# **Status do Sensor de Água**

**Figura 5**

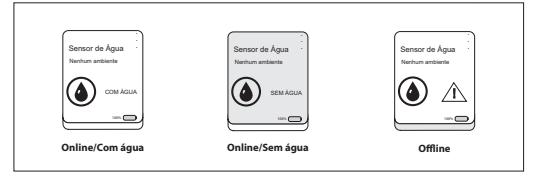

#### **Troca da bateria**

Quando precisar trocar a bateria, certifique-se que esteja colocando na polaridade correta para não causar danos ao dispositivo (figura 6).

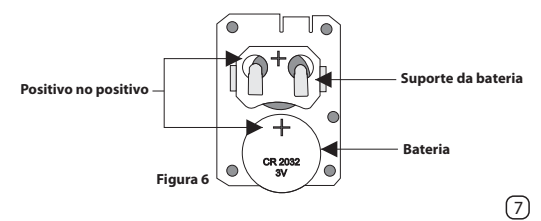

#### **Remover dispositivo da rede**

Para remover o Sensor de Água da rede, basta entrar na configuração do dispositivo no aplicativo ou na plataforma e-Comfort (figura 7).

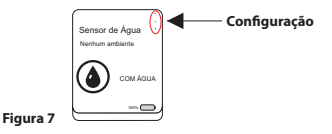

#### **Executar novo pareamento**

Caso queira adicionar o dispositivo novamente, siga o processo de instalação e, no 2º passo, pressione o botão reset, que se encontra na lateral, por 3 segundos com o auxílio da ferramenta de reset (figura 8).

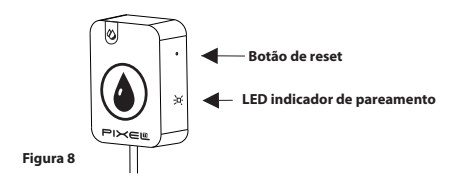

# Especificações técnicas

- $\bullet$  Alimentação: bateria tipo moeda CR2032
- $\cdot$  Durabilidade da bateria:  $\approx$ 3 anos
- $\cdot$  Cabo extensor do Sensor: 50 cm
- $\cdot$  Atualização de informação: de 1 em 1 minuto
- $\cdot$  Tempo de pareamento: até 90 segundos
- $\cdot$  Protocolo de comunicação: ZigBee IEEE 802.15.4
- Frequência: 2.4 Ghz
- $\cdot$  Peso: 0.054Kg
- $\cdot$  Dimensões do Sensor Principal: 37x50x27,5 mm (LxAxP)
- $\cdot$  Dimensões do Extensor: 38,12x15,70x17,50mm (LxAxP)
- $\cdot$  Dimensões da Chapinha de Fixação: 15 x2x12 mm (LxAxP)

# **Avisos**

- $\cdot$  Não colocar o sensor principal na água
- $\cdot$  Não utilizar o dispositivo como brinquedo para crianças
- $\cdot$  Não abrir o dispositivo
- $\cdot$  Siga todas as instruções do manual para a montagem e instalação do produto
- · Confirme se o local de instalação é estável e se não está sujeito a tremulações (parede porosa ou com texturas)
- A tecnologia de comunicação sem fio, quando exposta a ambientes com radiação de potência elevada, pode sofrer interferências e ter seu desempenho prejudicado

Exemplo: locais próximos a torres de TV, estações de rádio, microondas, telefone, etc.

- Para sua segurança, realize o teste do produto e dos sistemas pelo menos uma vez por semana. Isso é necessário devido às mudanças das condições da bateria
- $\bullet$  Tome todas as precauções necessárias para a segurança e proteção de sua propriedade

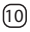

#### **Descarte do Produto**

O dispositivo e a bateria não devem ser descartados em lixo comum, pois possuem agentes químicos e componentes prejudicais ao meio ambiente e à saúde humana.

A melhor maneira de descartar o produto é em locais que recolhem lixo eletrônico. Caso precise descartar, procure os locais especializados em recolher esse tipo de material.

# **Certicados**

Por este meio, a **Pixel TI** declara que este produto está em conformidade com os requisitos essenciais e outras disposições do órgão regulamentador administrativo Anatel.

"Este equipamento não tem direito à proteção contra interferência prejudicial e não pode causar interferência em sistemas devidamente autorizados."

Para maiores informações, consulte o site do Anatel:**www.anatel.gov.br**

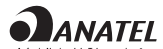

04926-20-06906 Single Mote

# **Soluções de problemas**

1 - Dispositivo não entra em modo de pareamento assim que retirado o lacre da bateria: pressione o botão de reset, na lateral, por 3 segundos com o auxílio da ferramenta de reset. Ao fazer isso, o LED começará a piscar indicando que o Sensor está pronto para fazer o pareamento com o Gateway (figura 9).

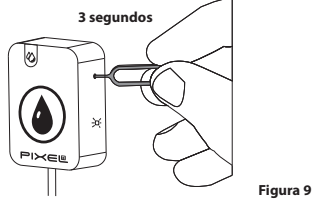

2 - Dispositivo não é reconhecido pelo Gateway: verifique sua conexão com a Internet e se este está em modo pareamento.

3- Não aparece as informações de água no card: remova o dispositivo da rede, adicione-o novamente e espere 1 minuto.

**Obs.:** Para demais soluções e orientações entre em contato com o suporte técnico **Pixel TI**.

## **Suporte**

Em caso de dúvidas, entre em contato com nosso suporte pelo e-mail abaixo ou acesse nosso chat online através do QR Code.

**Obs.:** Para fazer a leitura do QR Code, baixe um aplicativo de QR Code ou utilize a câmera do seu dispositivo caso faça leitura automática.

#### **suporte@pixelti.com.br**

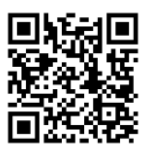

**http://www.pixelti.com.br/contato.php**

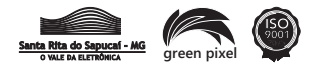